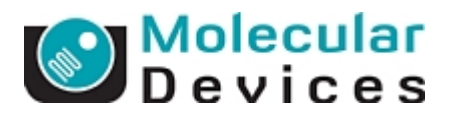

## Meta Imaging Series 7.7

## $(32bit OS \t64bit OS)$

MetaImagingSeries7.5

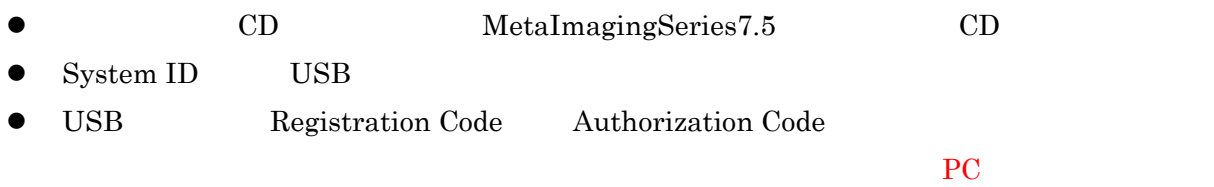

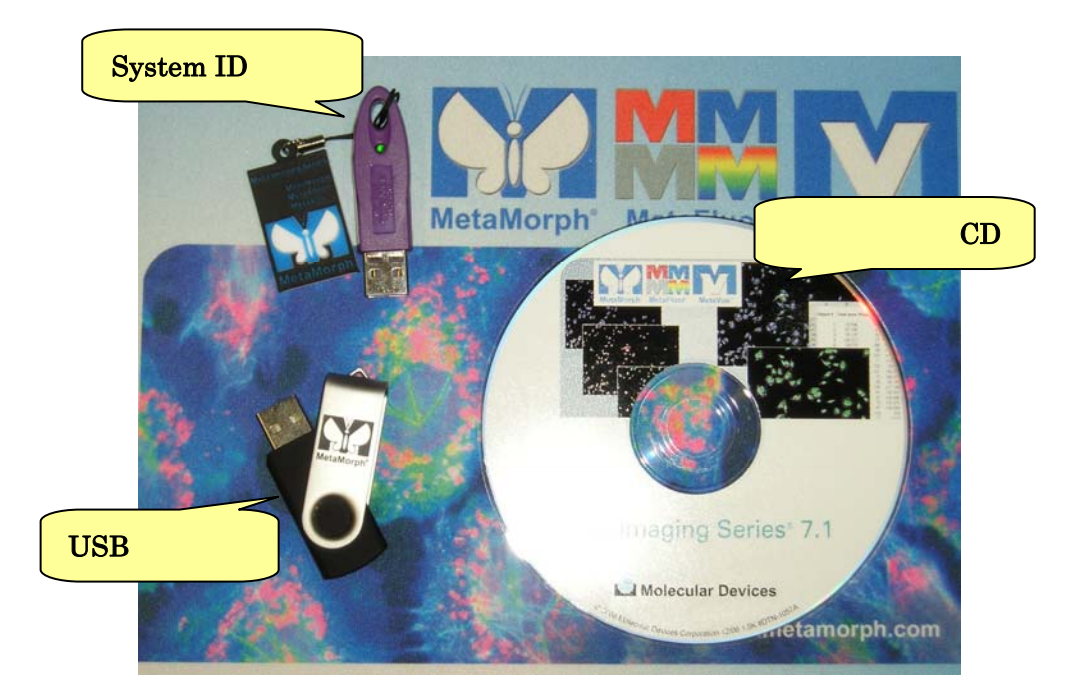

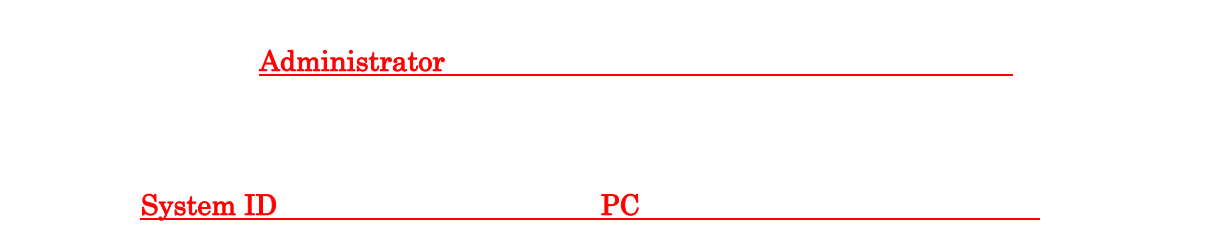

Molecular Devices Japan KK / Imaging Team (1/8)

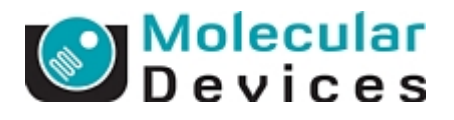

1. Install CD PC

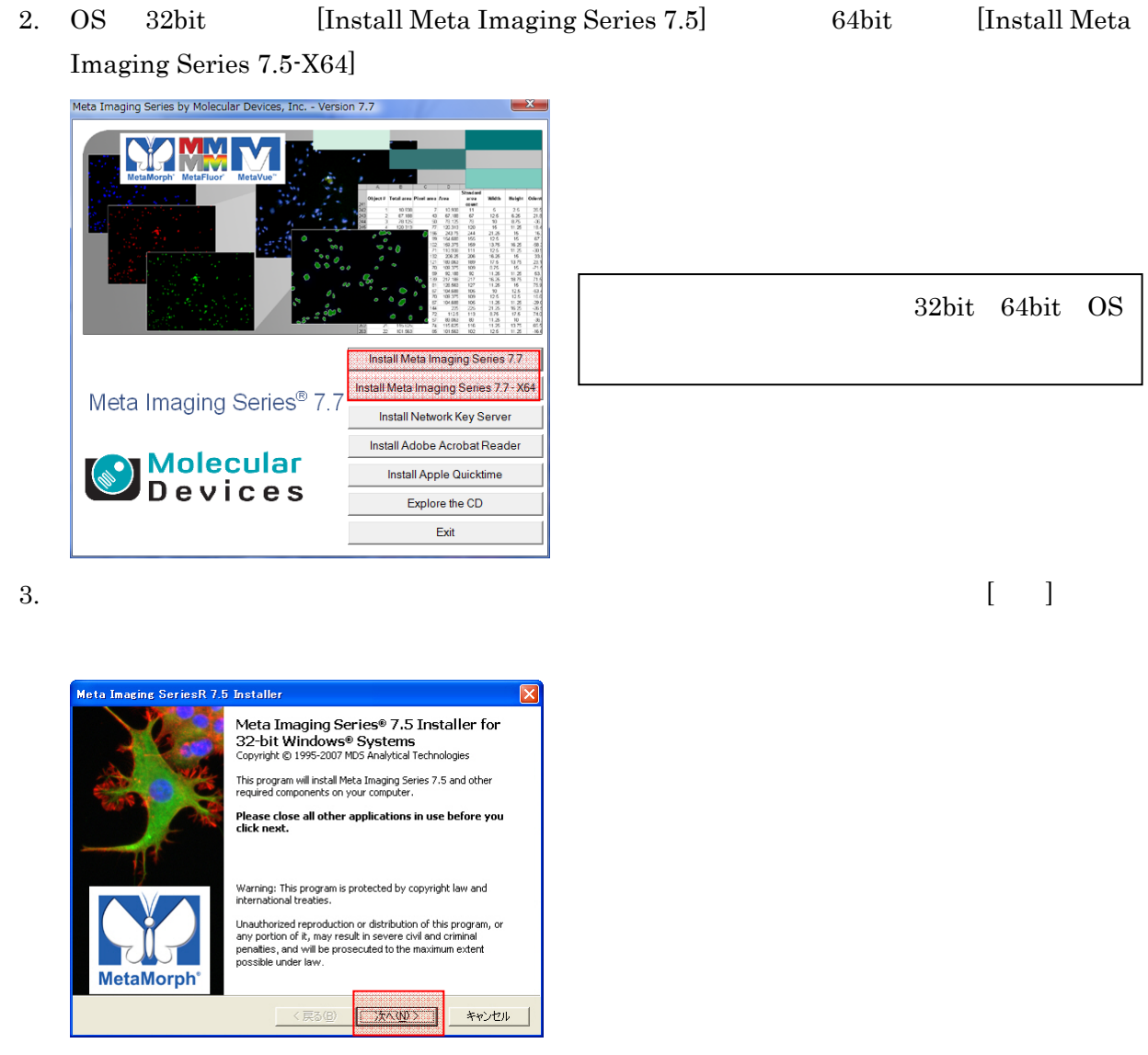

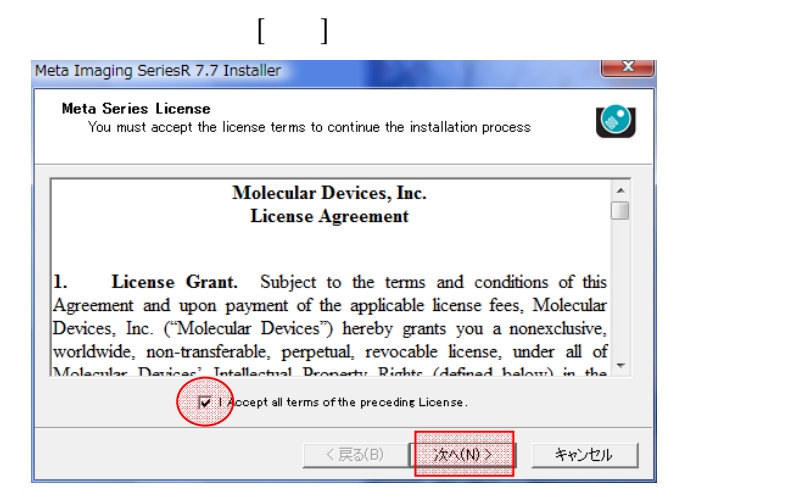

4.  $[$  I accept all terms of the preceding License. ]

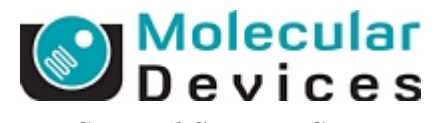

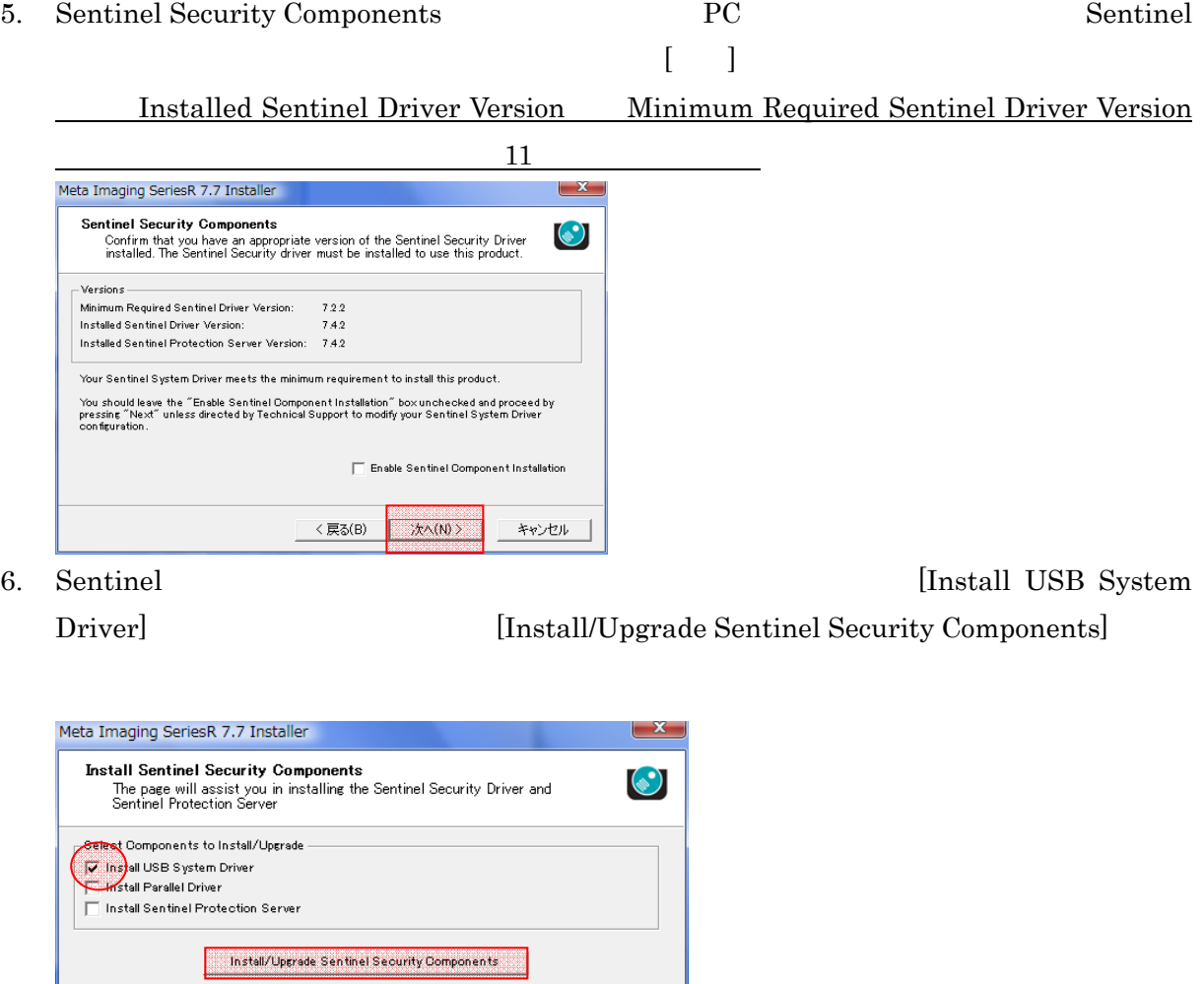

Molecular Devices Japan KK / Imaging Team (3/8)

8. 
For example the contract of the U.S. Contract of the U.S. example of the Windows example of the U.S. example of the U.S. example of the U.S. example of the U.S. example of the U.S. example of the U.S. example of the U.

7.  $[OK]$ 

キャンセル

冈

次へ(N) >

If you have a USB memory key, you MUST remove it now, before pressing OK.

DO NOT REINSERT IT UNTIL THE DRIVER INSTALLATION HAS COMPLETED AND, IF NECESSESARY, THE SYSTEM HAS REBOOTED.

キャンセル

If you have a Parallel Port memory key, you may keep it plugged in.

Windows needs to be restarted for this installation to be completed.

**いいえ(N)** 

 $\infty$ 

Press 'Yes' to restart Windows now.<br>Press 'No' if you will restart Windows later.

**ROW** 

Note: It is highly recommeneded that you press 'Yes' to<br>restart Windows now.

く戻る(B)

**Install/Upgrade Sentinel Security Components** 

 $\mathbf{r}$ 

 $\mathbf{L}$ 

**Windows Restart Required** 

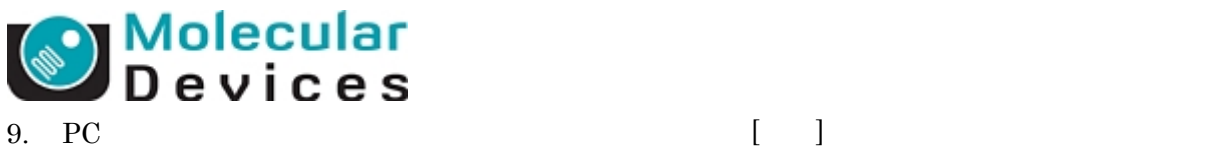

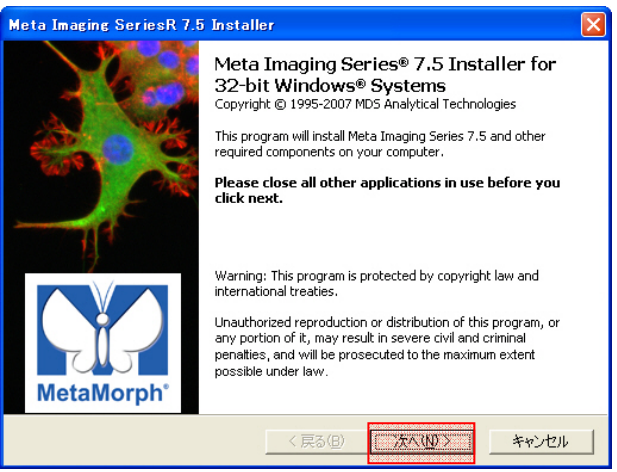

10. **If accept all terms of the preceding License.** ]

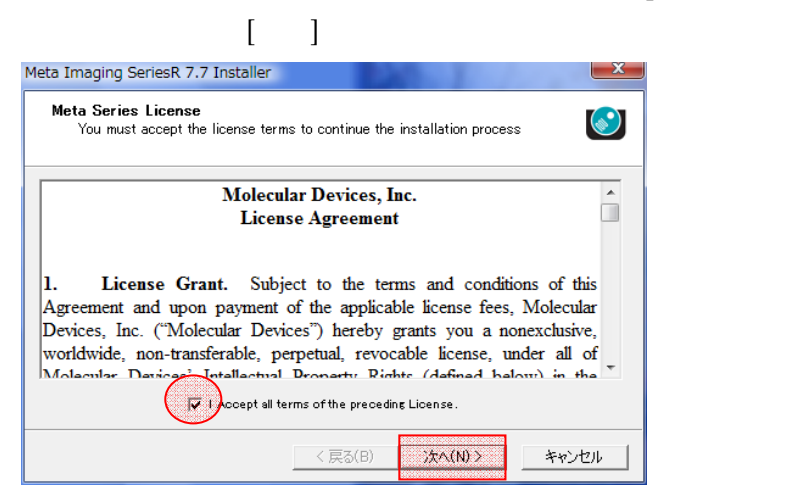

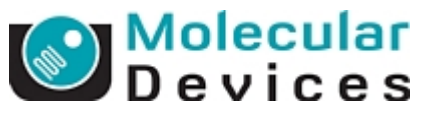

11. Sentinel Security Components DC CONSERVITY Components And PC Sentinel

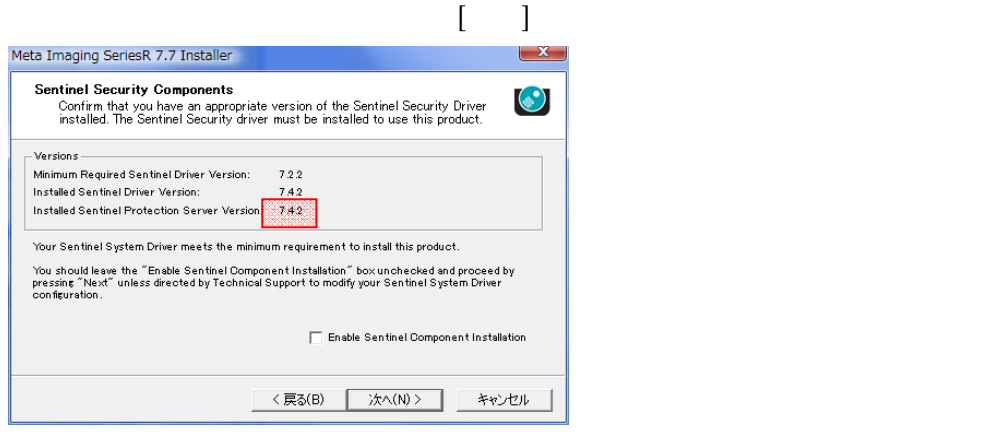

Meta Imaging Series Software  $C:\nabla M \to C$ 

12.  $\lbrack \quad \rbrack$ 

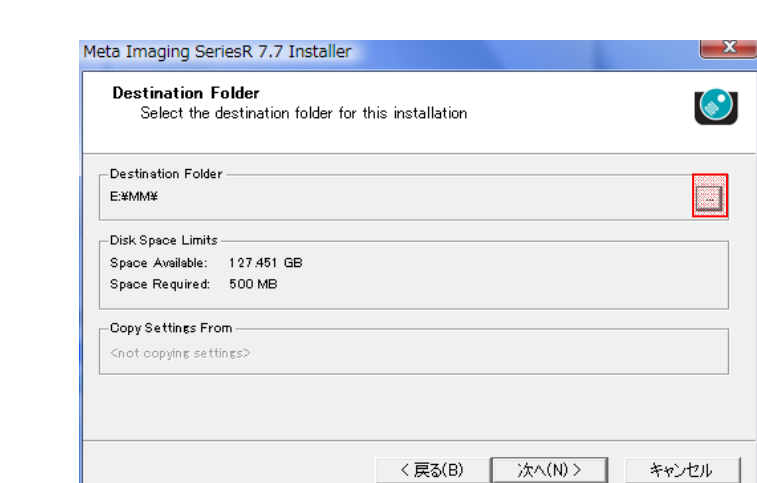

キャンセル

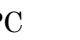

Sentinel Driver

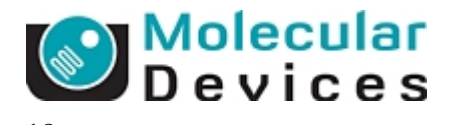

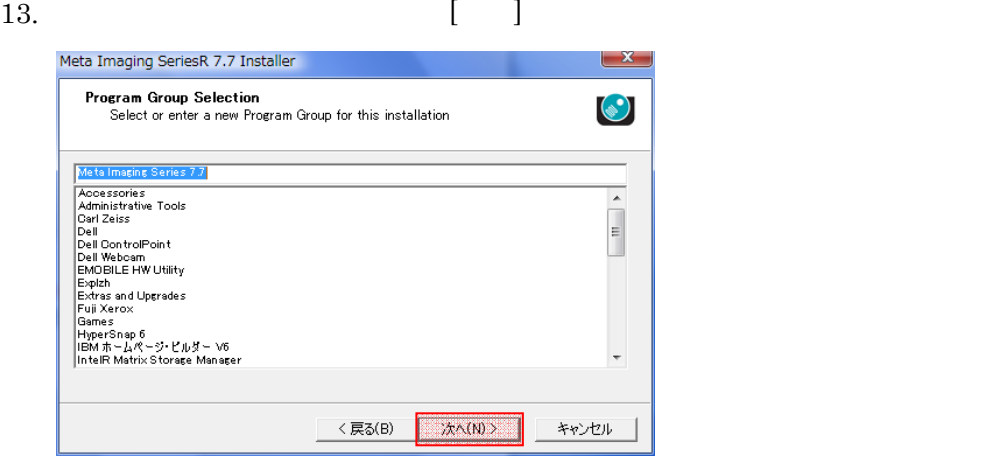

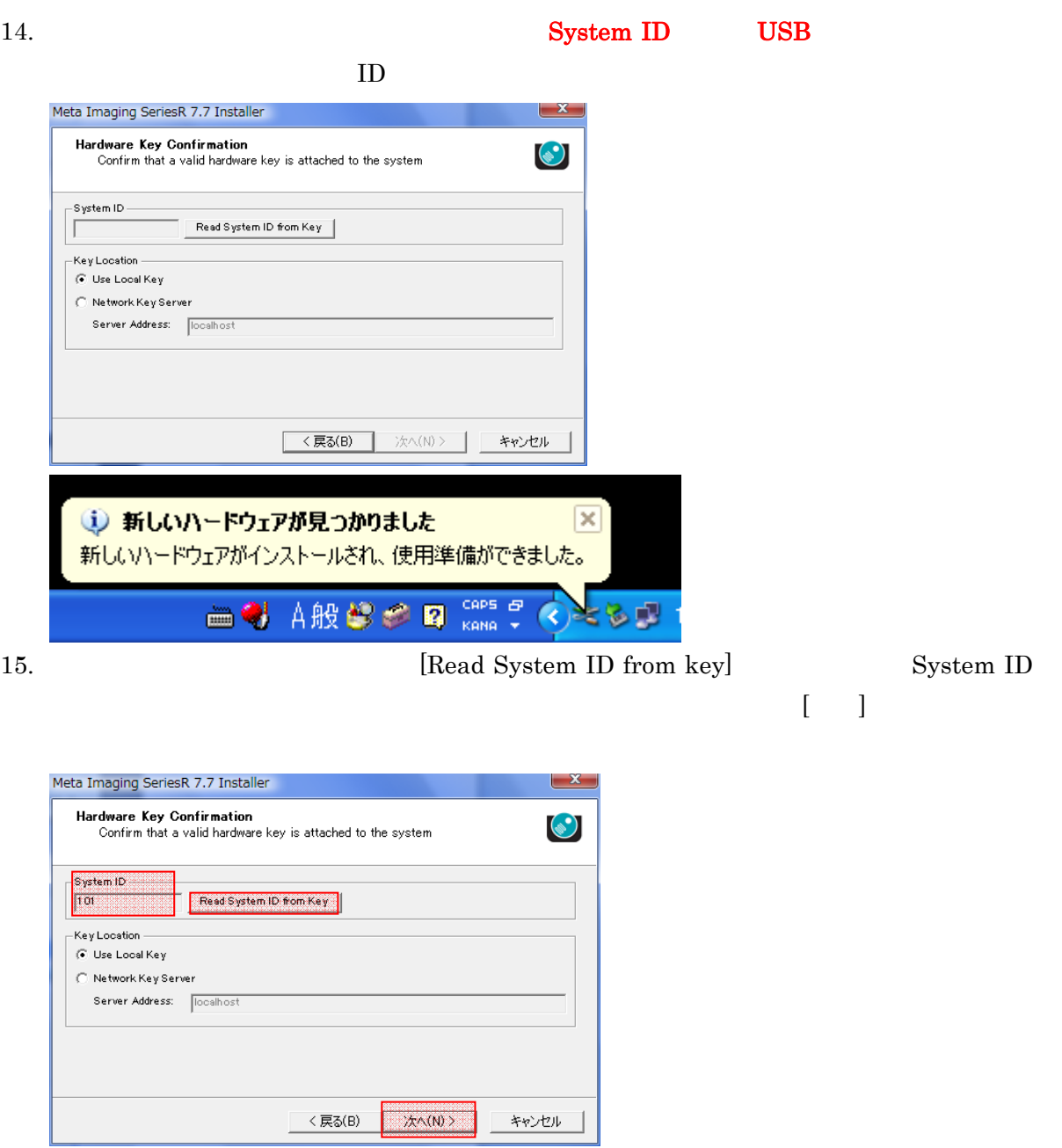

Molecular Devices Japan KK / Imaging Team (6/8)

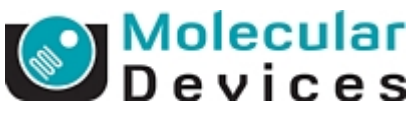

16. Registration Code, Authorization code

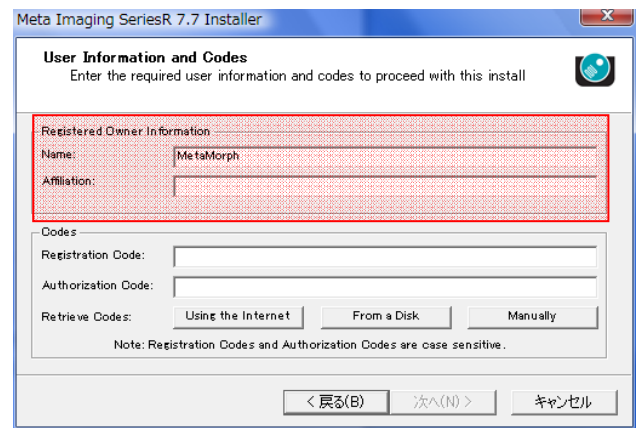

17. Registration Code Authorization Code

## a) PC

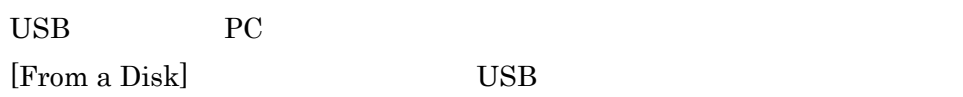

b) PC

[Using the Internet]

## Registration Code, Authorization Code

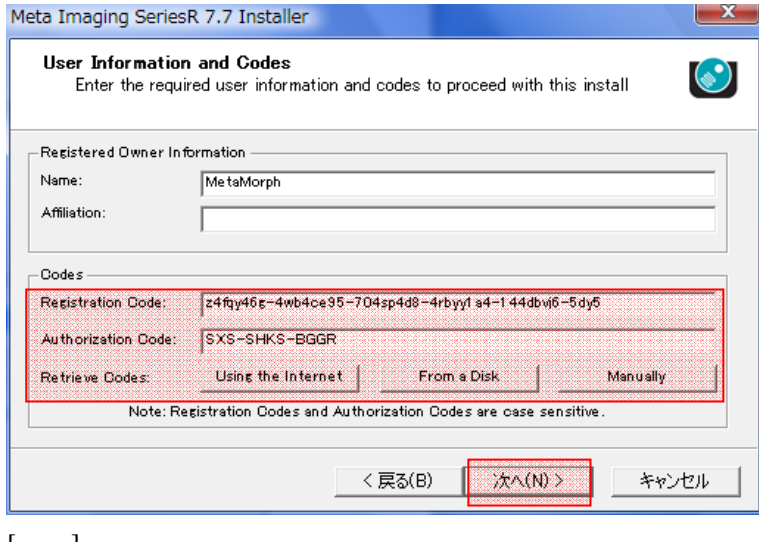

 $[$   $]$ 

 $\bf{Code}$ 

USB  $\sim$ 

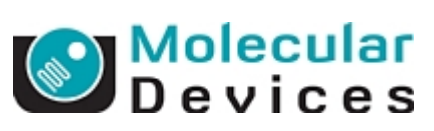

 $18.$  [Install]

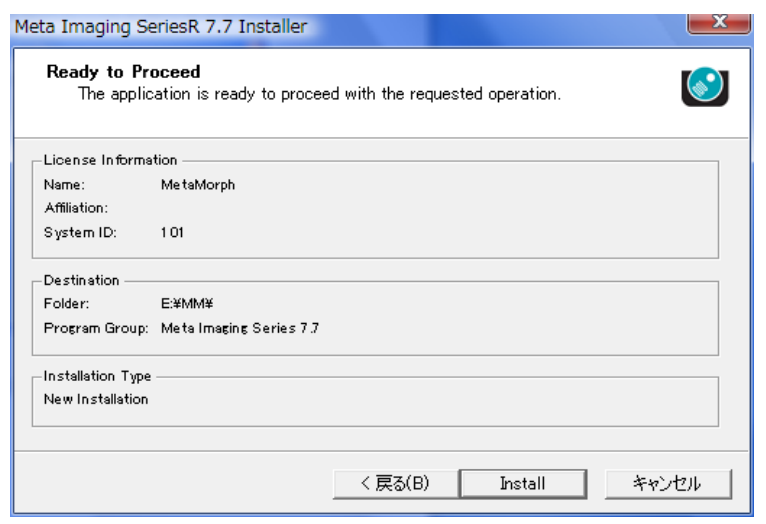

19.  $\blacksquare$ 

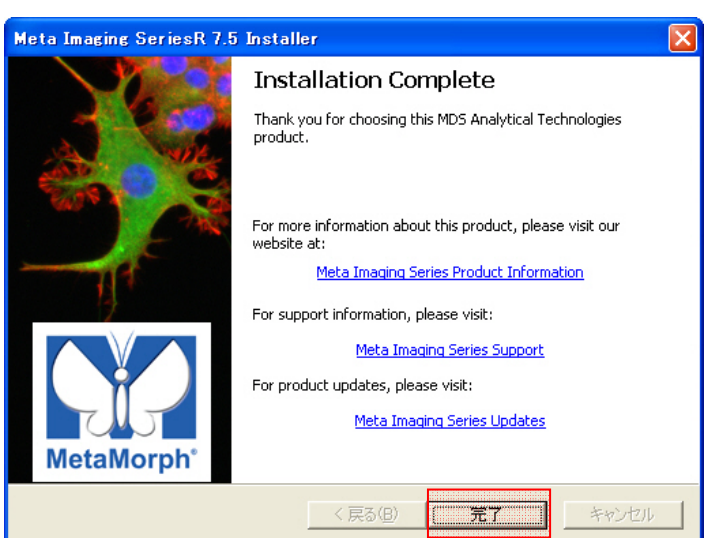

 $20.$  (OK]

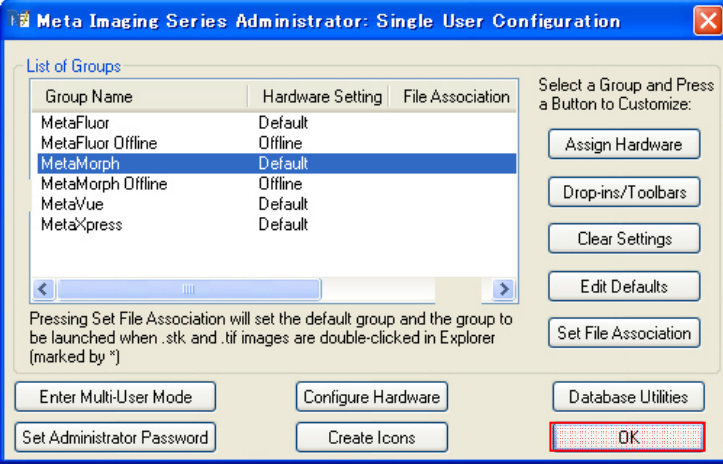

Molecular Devices Japan KK / Imaging Team (8/8)